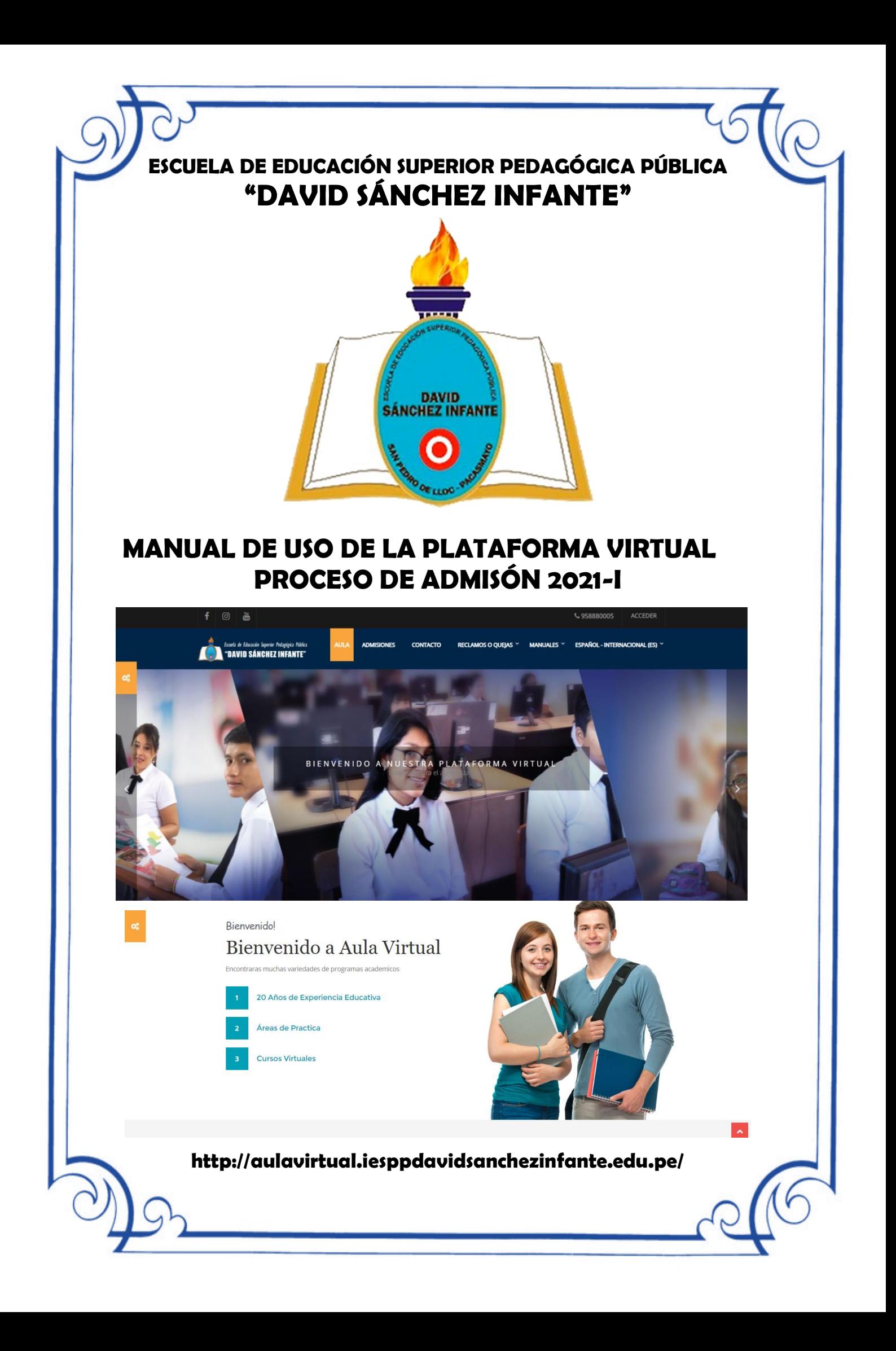

## **MANUAL DE USO DE LA PLATAFORMA VIRTUAL PROCESO DE ADMISÓN 2021-I**

## **1. INGRESAMOS A LA PLATAFORMA VIRTUAL**

**1.1. Ejecutamos un navegador de internet** (Google Chrome, Internet Explorer, Edge, Mozilla Firefox o Opera)

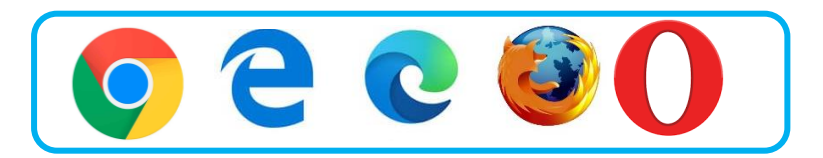

Doble Click en cualquiera de los íconos que tenga disponible para realizar la navegación de internet.

**1.2.** Colocar la dirección de la plataforma virtual en la barra de dirección del navegador de internet.

<http://www.aulavirtual.iesppdavidsanchezinfante.edu.pe/>

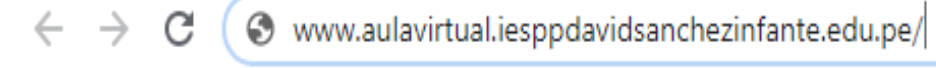

**1.3.** Una vez que se ha realizado el ingreso a la plataforma virtual de la institución Click en Acceder.

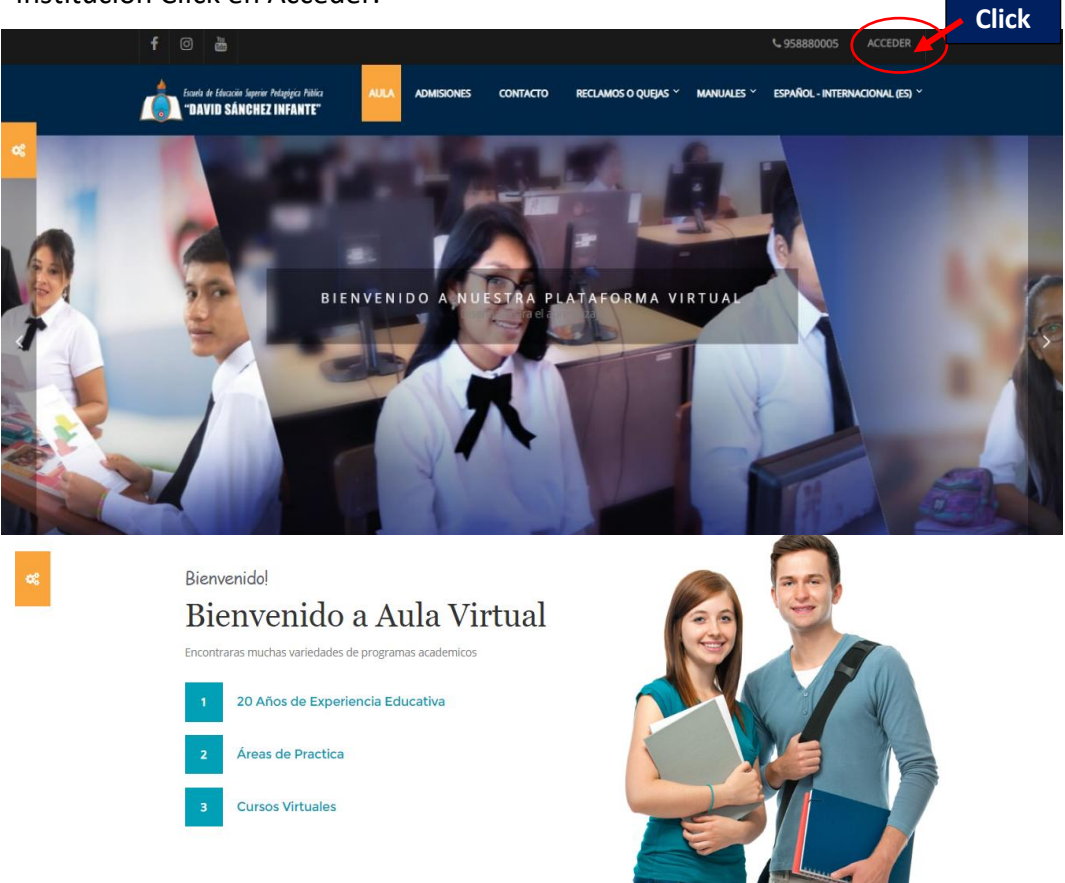

**1.4.** Al darle un Click en Acceder se visualiza la siguiente ventana donde deberá ingresar el Nombre de usuario y Contraseña.

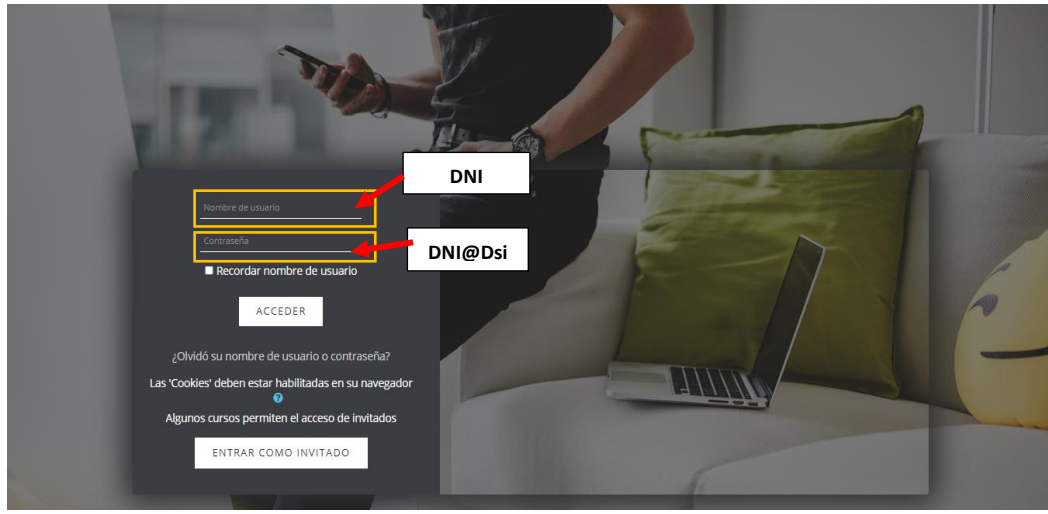

**1.5.** Seleccionar el examen denominado **"PRUEBA ESCRITA DE ….."** (especialidad a la que postula)

El examen continene 50 preguntas destinadas a evaluar los conocimientos de habilidades matemáticas, comunicativas y personal social del programa al que postula.

- **1.6.** Cada pregunta tiene 4 alternativas asignadas con las letras A, B, C, D; de las cuales sólo una es la respuesta correcta; la alternativa que usted considere correcta deberá ser seleccionada.
- **1.7.** Una vez culminado el desarrollo de la pregunta, el sistema le pasará a la siguiente pregunta, no teniendo opción a retornar a la pregunta anterior.
- **1.8.** Las respuestas correctas valen (2) puntos, las incorrectas y las preguntas no contestadas no tienen valor, por lo tanto no disminuyen el puntaje.
- **1.9.** La hora del ingreso a la plataforma los dos días de examen será a partir de las 08:00 a.m. iniciando con la asistencia para lo cual debes presentar tu DNI y la ficha de inscripción al examen.
- **1.10.** La duración de la prueba escrita será de 3 horas iniciando a las 08:30 am hasta las 11.30 am, cerrándose a la hora indicada para todos sin excepción.
- **1.11.** La duración de la entrevista será de 3 horas, agrupandolos internamente, iniciando a las 08:30am hasta las 11.30 am, cerrándose a la hora indicada para todos sin excepción.
- **1.12.** Los resultados del examen serán publicados a través de la web institucional, al día siguiente de culminado el proceso. https://iesppdavidsanchezinfante.edu.pe/resultados-finales/
- **1.13.** De haber alcanzado la vacante respectiva al programa de estudios que postulo, tiene 48 horas para su registro de matricula, contactese con la oficina de Secretaría académica (Cel. 983916335 - 973553844).
- **1.14.** Para otras consultas comunicarse con el Equipo Técnico (Cel. 958880005 970782065)

## **PRUEBAS DE CONEXIÓN**

- Recibirás un mensaje WhatsApp a tu celular registrado, para el día viernes 23 de abril a la Capacitación obligatoria con la finalidad de informar sobre el uso de los medios de comunicación virtual tecnológicos a ser utilizados en el proceso del Examen de Admisión 2021-I
- Recibirás un mensaje WhatsApp a tu celular registrado, con el link del examen el día miércoles 28 para ingresar a la Prueba escrita, con tu usuario y contraseña asignada.
- Recibirás un mensaje WhatsApp a tu celular registrado, con el link del examen el día jueves 29 para ingresar a la Entrevista personal, con tu usuario y contraseña asignada.
- En caso tengas inconvenientes técnicos, podrás reportarnos y nosotros nos comunicaremos contigo para brindarte la ayuda respectiva (Cel. 948478874 – 951597241 - 948581786).

## **REQUISITOS TÉCNICOS PARA INGRESO AL PROCESO DE ADMISIÓN 2021 - I**

- Conexión a internet mínima de 500 kbps de descarga y 400 kbps de subida.
- Laptop o Pc como mínimo 2 Gb de RAM (No se puede usar Tablet ni celular).
- Cámara Webcam resolución mínimca de 640 x 480 VGA. En caso usted no cuente con una cámara no podrá rendir el examen.
- Sistema operativo Windows 8, 8.1 y 10.
- Navegador Chrome o Mozilla Firefox.
- Debes contar con 2 hojas de papel bond en blanco un lápiz y estar en un ambiente adecuado, privado completamente.

San Pedro de Lloc, febrero de 2021